## TM Mobile Guides

When you select eTickets for events at DPAC, your ticket will be scanned directly from your mobile device.

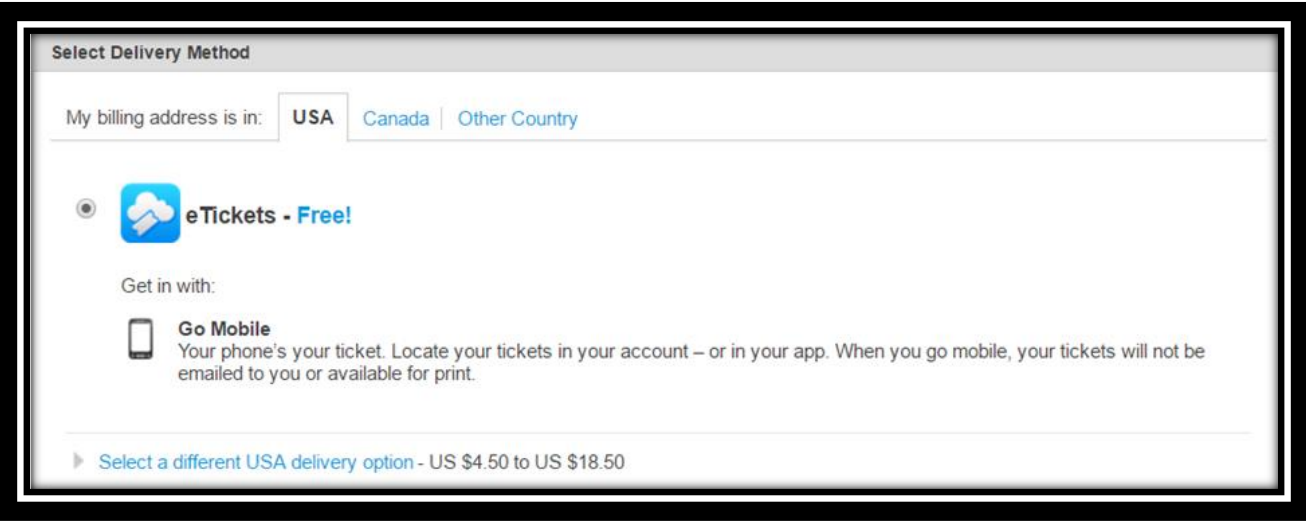

Before you arrive at DPAC for the event, please make sure that you can view your tickets on your mobile device.

There are two easy ways to view your tickets:

- 1) Download the Ticketmaster app and log in to the Ticketmaster account you used for purchase
- 2) Use the browser on your mobile device

## Viewing Your Tickets through the Ticketmaster App

When you view your confirmation email from Ticketmaster on your mobile device, you can follow the links to download the Ticketmaster app.

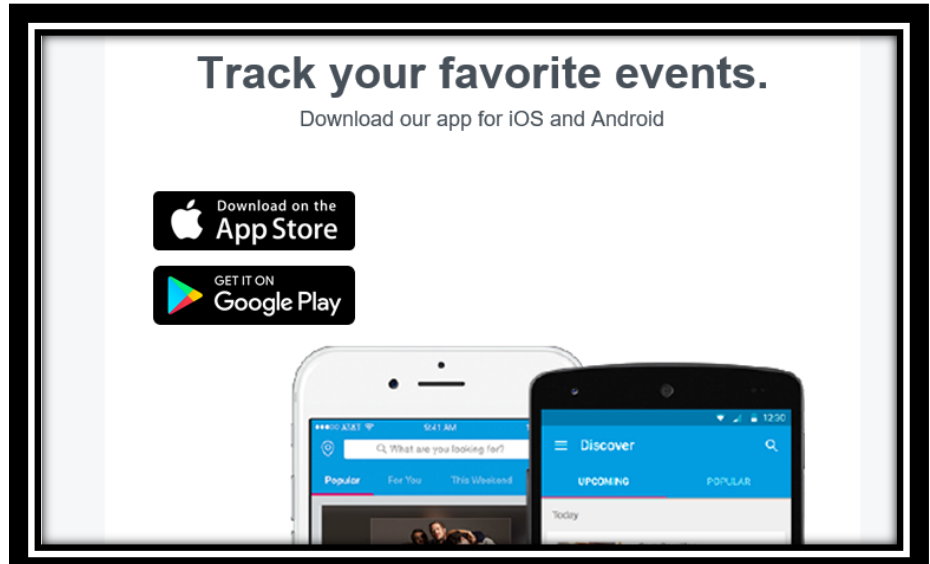

If you have an iPhone - Once you have logged in to the Ticketmaster App on your mobile device, select the image of tickets in the bottom bar.

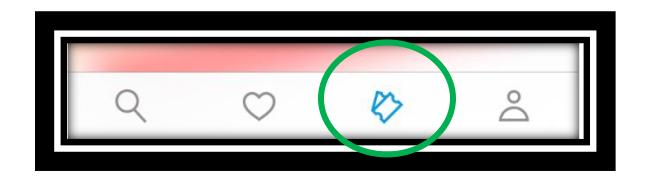

If you have an Android device – Once you have logged in to the Ticketmaster app on your mobile device, select the menu bar at the top left corner.

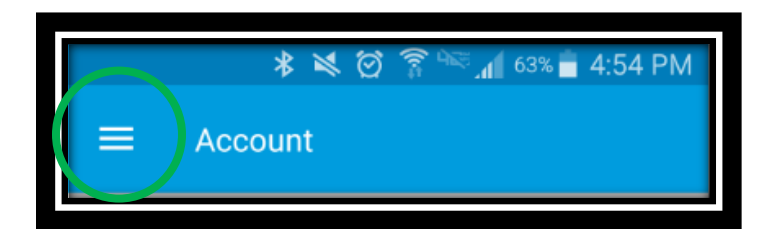

(Continued Android instructions) Next, select the "My Tickets" option.

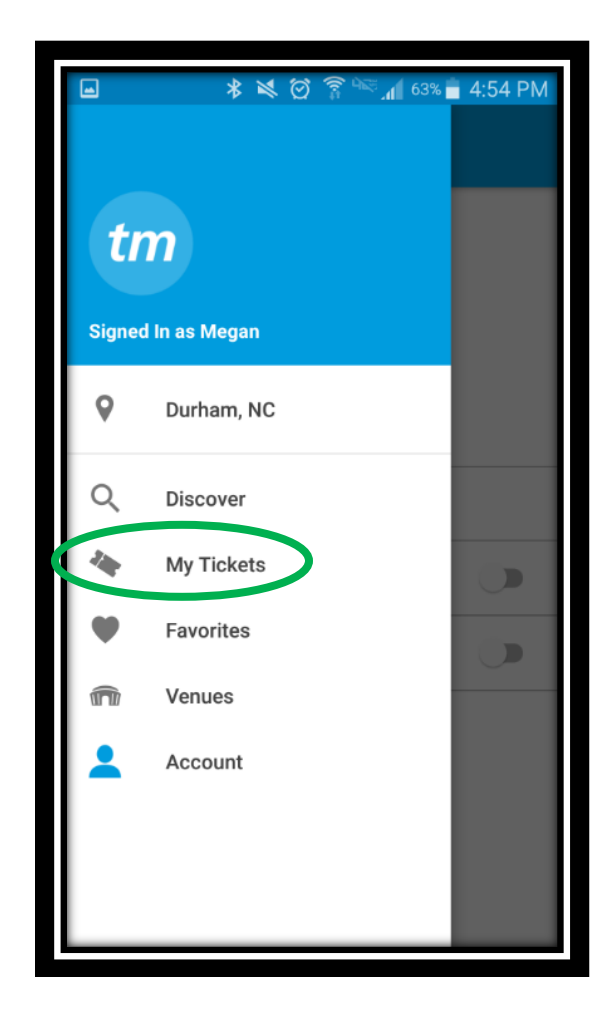

For all devices - You will then see a list of your upcoming Ticketmaster orders. See example below:

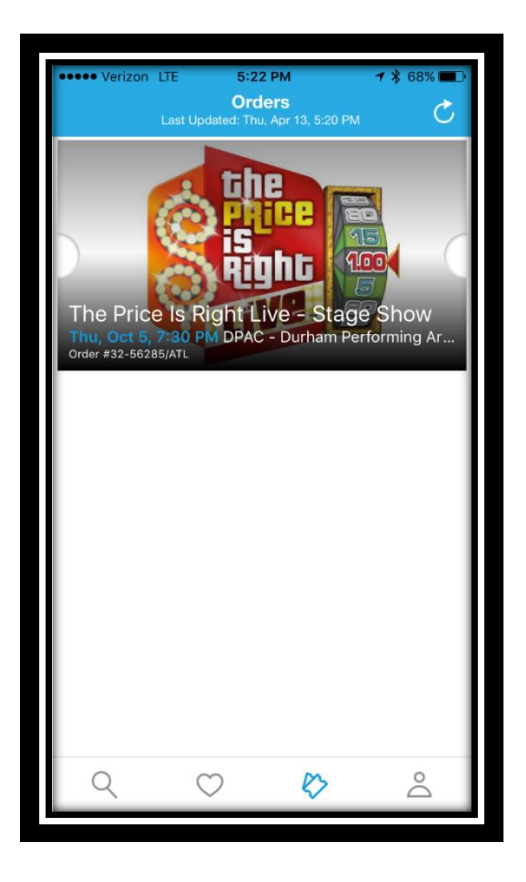

Tap the image of the show you are attending to view your seats. You will then see your mobile ticket that includes the Section, Row and Seat Number.

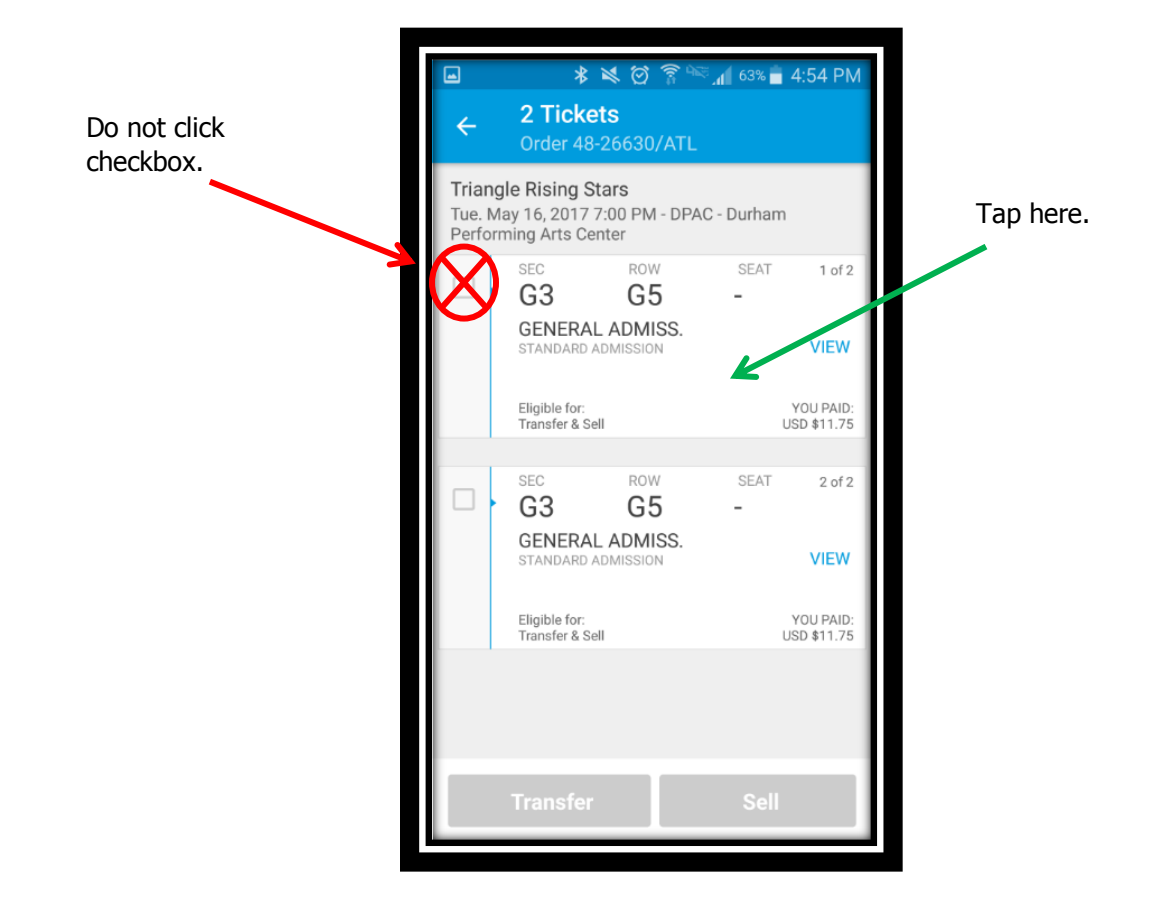

Next, tap each ticket to view the barcode/ QR code.

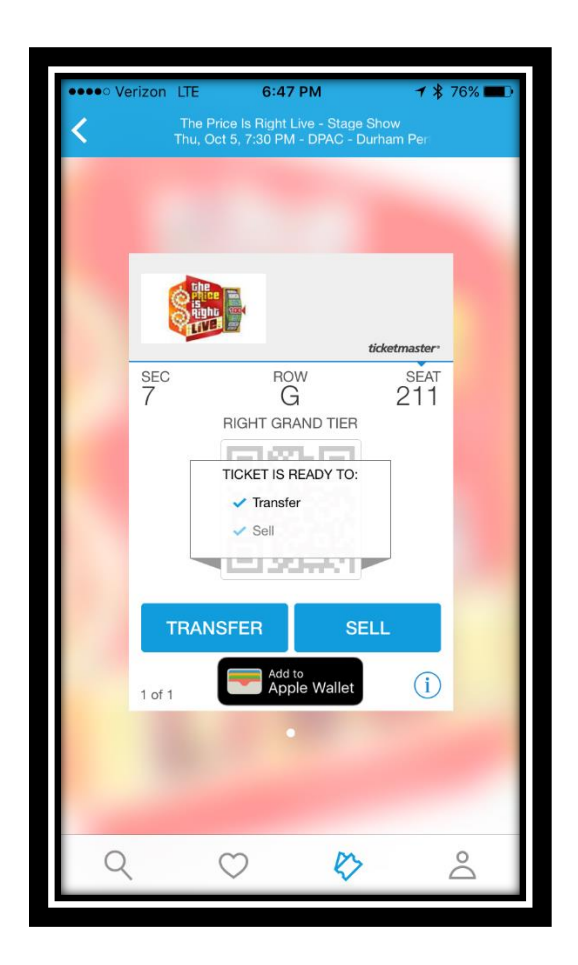

*Note: the image above is concealing the QR code as the event is not yet active or ready to scan in. The QR code will be completely visible when you arrive at DPAC for your event.*

If you purchased multiple tickets, you can simply swipe the screen to view the other QR codes. You do not have to go back and select each individual seat when scanning into the theater.

## Using the Browser on your Mobile Device

Open your confirmation email from Ticketmaster on your mobile device and tap "View Tickets". See image below.

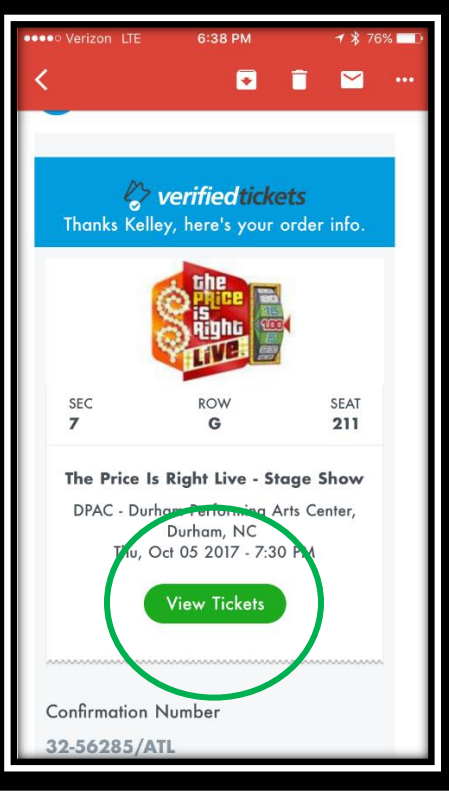

Log in to the Ticketmaster account used for purchase and you will see a list of your Ticketmaster orders.

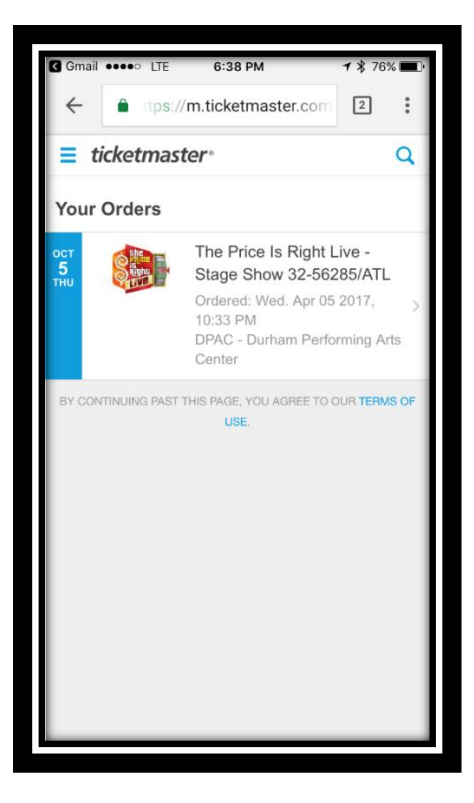

Tap the event you would like to view (not the checkbox).

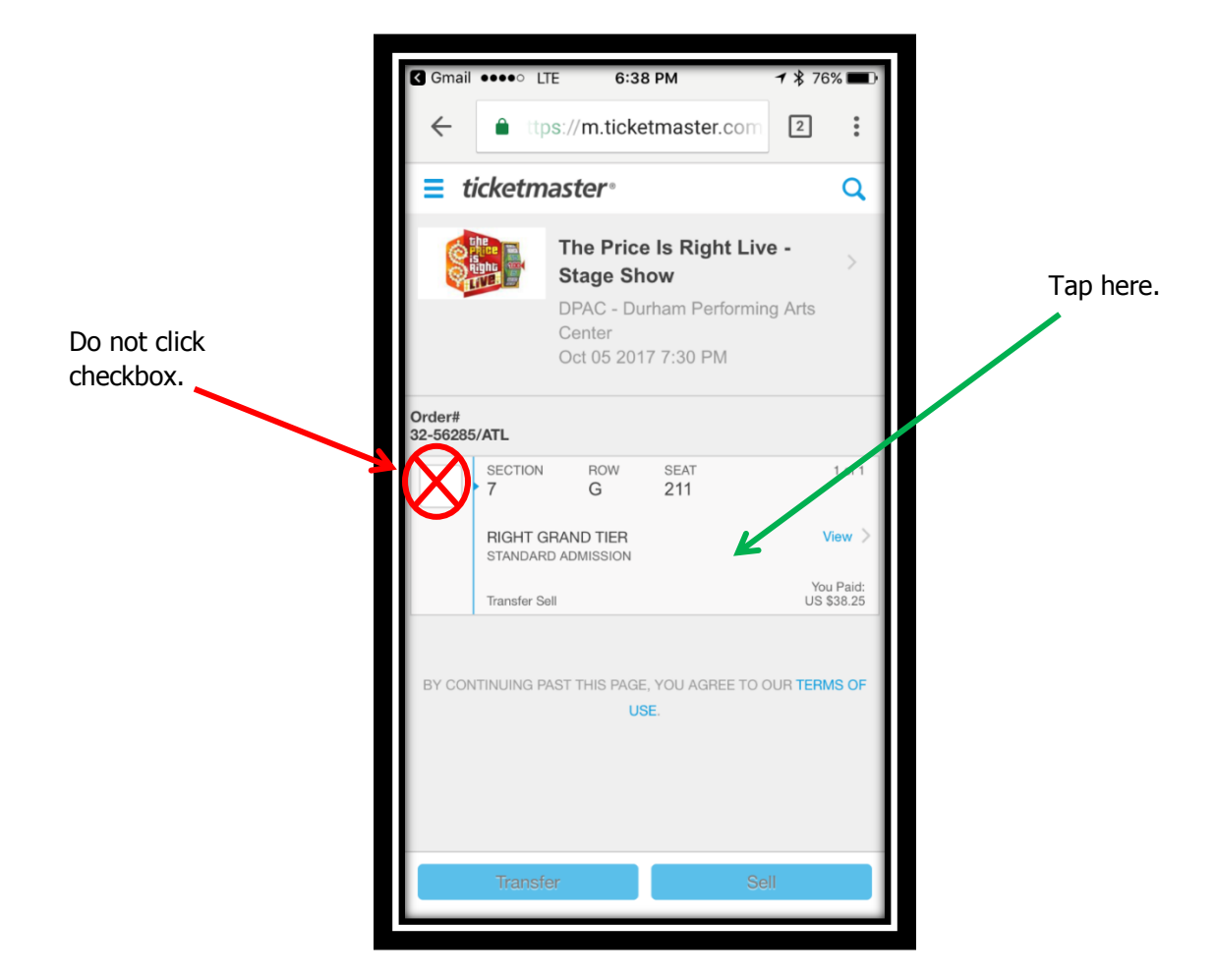

You will then be able to view the barcode/QR code for each individual seat purchased.

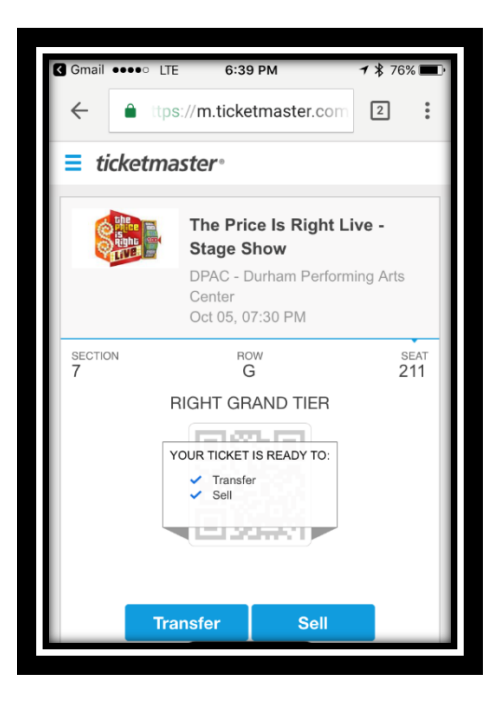

*Note: the image above is concealing the QR code as the event is not yet active or ready to scan in. The QR code will be completely visible when you arrive at DPAC for your event.*